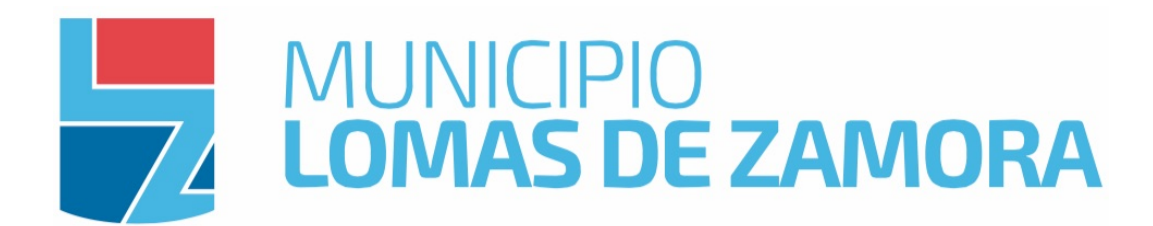

# eLomas

# Manual de ayuda

Servicio #1 : Habilitación de negocio

Servicio #2 : Modificación de negocio

Servicio #3 : Cierre de negocio

# Servicio #1 : habilitación de negocio

# ¿Porqué habilitar su negocio?

# ¿En qué consiste la habilitación de negocio?

Toda persona o empresa que ejerce una actividad con fines de lucro en Lomas de Zamora debe solicitar la habilitación de su negocio.

El proceso consiste en:

- 1. Verificar si su actividad cumple con los requisitos de **uso de suelo (localización)**
- 2. Comprobar si su actividad cumple con los requisitos de **seguridad e higiene**
- 3. Registrarse para luego abonar la correspondiente **tasa por seguridad e higiene**

El resultado del proceso y las condiciones pueden variar según las características y la ubicación de su negocio. Algunas actividades no están permitidas o están sujetas a condiciones en determinadas zonas. Una inspección puede ser requerida en ciertos casos. Algunas actividades están exentas del pago anual de la tasa de seguridad e higiene.

Puede ver a continuación más detalles sobre los distintos componentes de la habilitación.

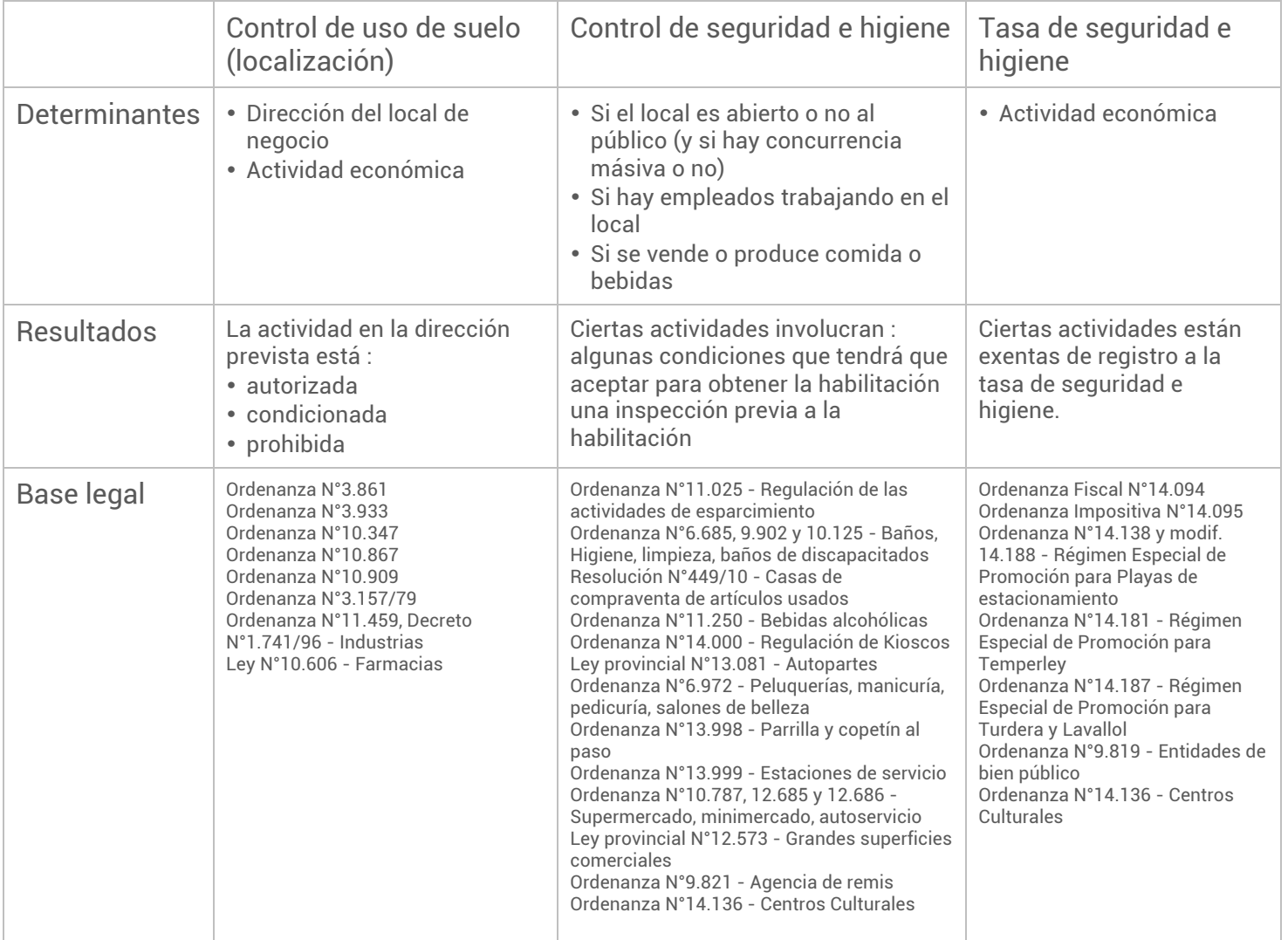

# Control de uso de suelo (localización)

El plan de uso de suelo (localización) de Lomas de Zamora define 21 zonas, donde ciertas actividades económicas son prohibidas o condicionadas.

Para saber si su actividad económica es autorizada sin condición, condicionada o prohibida, simplemente escribe la dirección de su negocio para definir la zona en cual pertenece.

Las 21 zonas son :

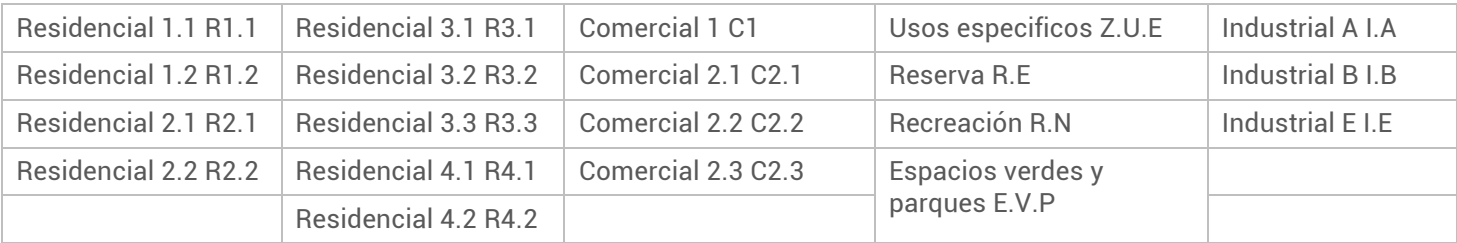

En la tabla de Uso de Suelo verá:

- las actividades económicas en la columna de la izquierda
- las 21 zonas en la columna de la derecha

En cada zona:

- etiqueta verde = actividad autorizada
- etiqueta naranja = actividad autorizada con condiciones
- etiqueta roja = actividad prohibida

Ejemplo:

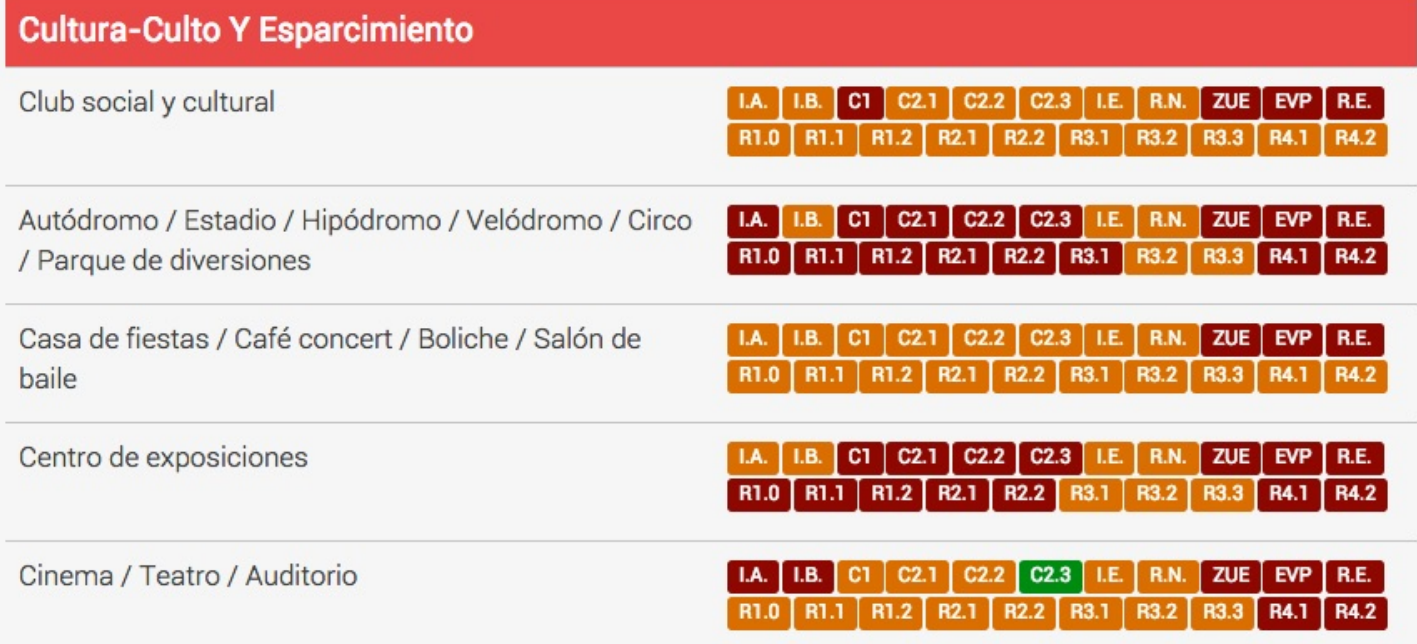

# Control de seguridad e higiene

Para obtener su habilitación de negocio, el empresario (o comerciante) debe comprometerse a respetar las normas de seguridad e higiene vigentes en el Partido de Lomas de Zamora.

Según la actividad de su negocio, las condiciones pueden variar. Además, ciertas actividades implican la inspección del negocio antes de la obtención del certificado de habilitación.

Vea aquí las condiciones que aplican a su actividad.

Ejemplo:

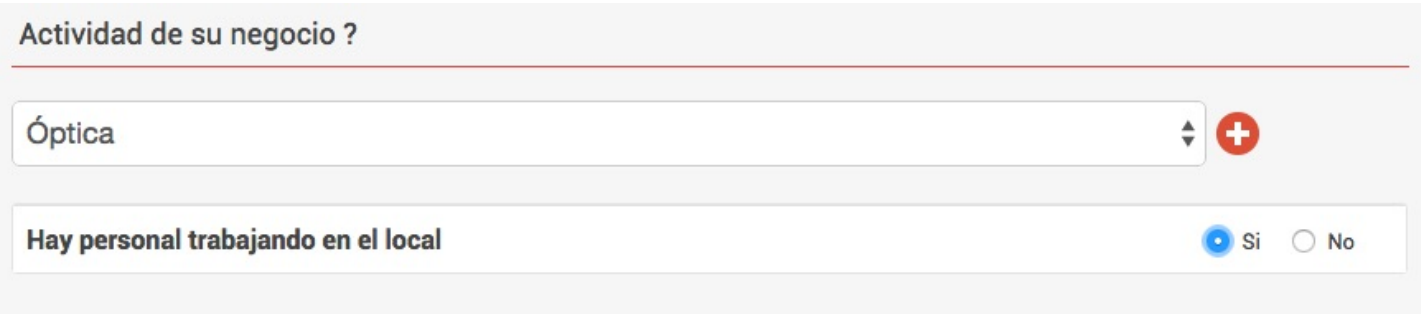

#### Esas son las condiciones que debe comprometerse a respetar para su negocio

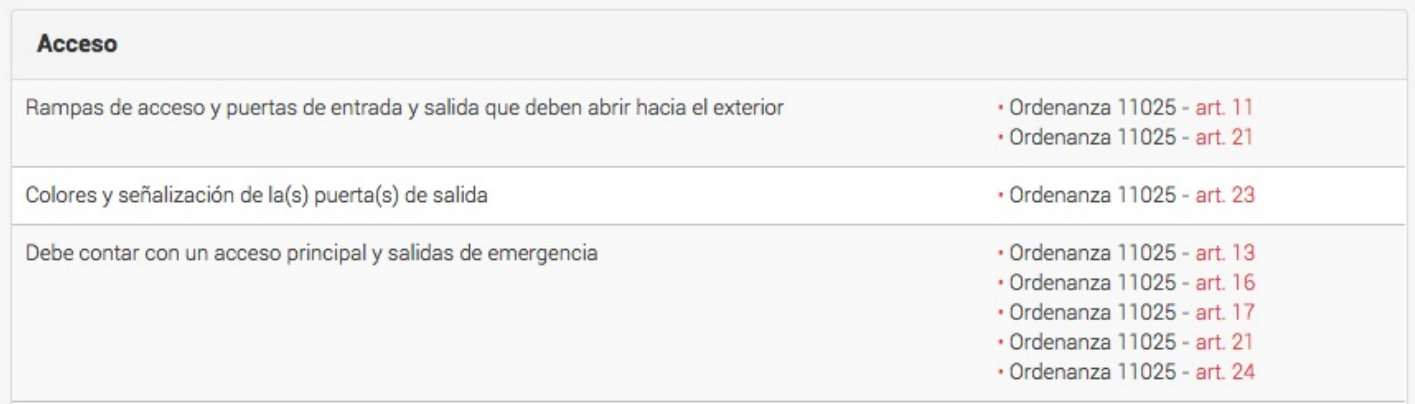

# Tasa de seguridad e higiene

Las actividades exentas de registro a la Tasa de seguridad e higiene son:

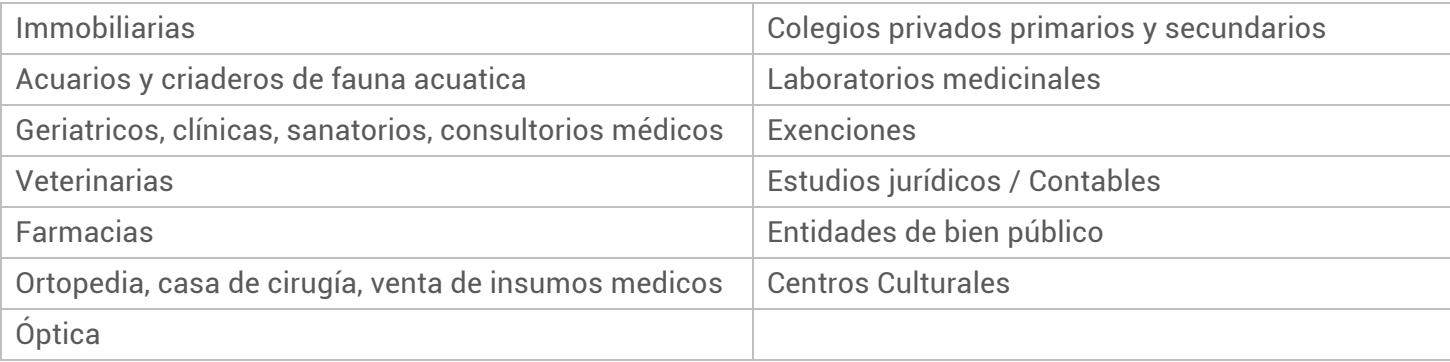

# 1. Cree su expediente

## Guía interactiva

## Presentación

La guía interactiva es la página de entrada de su expediente de habilitación de negocio.

Las preguntas en las pestañas Ubicación y actividad de su negocio y Otras características permiten determinar las condiciones y el proceso de habilitación.

## Ubicación y actividad

En función de sus respuestas, la parte inferior de la guía cambia.

El sistema muestra:

- un resumen de su negocio
- los pasos a seguir en su proceso de habilitación personalizado, en particular si aplica o no una inspección previa
- los documentos a cargar
- los costos de la habilitación

• las condiciones que se deben respetar para obtener el certificado de habilitación Ubicación y actividad

La guía le solicitará la dirección de su negocio para determinar en que zona del Partido de Lomas de Zamora desarrollará su actividad.

Ingrese la calle y el número en los campos situados arriba del mapa. Verá que un pin rojo apunta la dirección ingresada. También, la zona correspondiente a la ubicación del local aparece en la sección "Resumen de su negocio".

La guía le pide entonces la actividad económica del negocio. Escoja su actividad en la lista propuesta y, si es necesario, puede agregar más actividades que desee realizar. Un campo libre de descripción de actividad se encuentra disponible si su(s) actividad(es) no aparece(n) en la lista, o si están mal definida(s).

En todos los casos, le aconsejamos llenar el campo opcional de descripción de su actividad, para garantizar que el proceso de habilitación sea adaptado a su situación.

Para definir el nivel de control de seguridad e higiene, la guía le solicitará precisiones para ciertas actividades.

Responda "Si" o "No" según la actividad de su negocio - verá que los documentos y las condiciones cambian en las pestañas correspondientes.

Una vez finalizado, haga click en Valide sus respuestas para salvar los datos de esta pestaña.

## Otras características

La pestaña "Otras características" le solicita los elementos necesarios para calcular el costo, personalizar el formulario y afinar el proceso de habilitación, etc.

Como con la pestaña anterior, las secciones ubicadas en la parte inferior de la guía cambian según sus respuestas.

- La superficie utilizada para la actividad (local, depósitos, estacionamentos, playas de carga, etc.) es un criterio del control de uso de suelo.
- El valor del inventario sirve para calcular el costo de habilitación (puede hacer click sobre la calculadora para acceder al módulo de calculo de su inventario).
- El tipo de empresa adapta los campos del formulario de habilitación.

# PLOMAS **FLOMASDEZAMORA**

- El hecho que usted sea propietario o inquilino influye sobre la verificación de su deuda en la tasa por servicios generales (ex "abl").
- Las precisiones sobre la ubicación del local adicionan o quitan algunos documentos a cargar.

Cuando ha terminado, haga click en Valide sus respuestas para salvar los datos de esta pestaña.

## Resumen de su negocio

La sección "Resumen de su negocio" compila sus respuestas ingresadas en las pestañas "Ubicación y actividad" y "Otras características".

El resumen está actualizado dinámicamente : cada cambio en las pestañas de arriba se ve instantáneamente en el resumen.

El resumen le permite controlar facilmente si los datos de su negocio son correctos antes de hacer click en el botón Guardar y continuar.

## Su proceso de habilitación

La sección "Su proceso de habilitación" describe los pasos para habilitar su negocio.

El proceso de habilitación cambia dinámicamente con las respuestas ingresadas en las pestañas anteriores "Ubicación y actividad de su negocio" y "Otras características".

Los pasos necesarios para solicitar la habilitación son :

- completar el formulario de habilitación en la pestaña "Ingrese sus datos"
- cargar los documentos solicitados para componer el expediente de habilitación
- comprometerse a respetar las condiciones (en el caso que su negocio deba respetar condiciones sobre uso de suelo y/o seguridad e higiene)
- mandar su solicitud a la Municipalidad, en línea
- recibir una inspección al local de su negocio (en el caso que, en razón de la actividad o de la ubicación de su negocio, se deba realizar una inspección previa)
- abonar los costos de habilitación y sus eventuales deudas ante el Municipio
- acudir a la Municipalidad a retirar su(s) certificado(s) de habilitación.

## **Requisitos**

La pestaña "Requisitos" ubicada en la parte inferior de la Guía presenta la lista de los documentos a cargar y a enviar para poder solicitar la habilitación de un negocio.

Los documentos cambian dinámicamente con sus respuestas en las pestañas "Ubicación y actividad de su negocio" y "Otras características".

La exigencia de cada requisito está siempre justificada por una base legal. La Municipalidad de Lomas de Zamora esta clarificando y simplificando la normativa vigente para pedirle solamente los documentos estrictamente necesarios.

## Costos

La pestaña "Costos" presenta el total de los costos a pagar para obtener los certificados de habilitación de su negocio.

Los costos a pagar son :

• El derecho de oficina por el certificado de habilitación : \$70.

# PI DMAS SAMILIPIO

- El derecho de oficina por la habilitación de libro de actas : \$30.
- El derecho de oficina por cualquiera otra actuación administrativa : \$56.
- La liquidación de habilitación : 5‰ del inventario de bienes de uso con un mínimo de \$830. Este costo variable esta calculado desde el valor del inventario y tomando en cuenta los mínimos definidos por la Ordenanza N 14'686 que varian con la superficie del negocio :

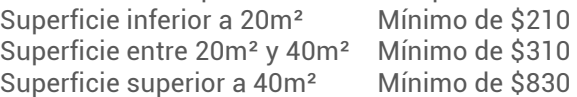

## Condiciones

La pestaña "Condiciones" lista las condiciones que el vecino se debe comprometer a respetar para obtener la habilitación de negocio.

La pestaña "Condiciones" aparece cuando hay efectivamente condiciones a respetar, que correspondan al uso del suelo y/o al control de seguridad e higiene.

En la lista, las condiciones están agrupadas por temas. Por ejemplo, el tema "Incendio" agrupa las condiciones sobre los matafuegos, el seguro contra-incendio, las alarmas anti-humo, etc.

## Formulario

El formulario permite completar, en una sola vez, todas las informaciones necesarias para todas las Direcciones de la Municipalidad involucradas en el proceso de habilitación de negocio.

El formulario contiene algunos campos más si quiere habilitar un negocio como Persona jurídica.

#### Datos personales

Complete aquí sus datos de identificación (Número de documento, fecha de nacimiento, nacionalidad) así que su correo electrónico, su estado civil y el nombre de su eventual cónyuge.

#### Informaciones sobre su domicilio particular

Simplemente ingrese los datos de su dirección personal. Los campos "Piso" y "Departamento" son opcionales, deben llenarle solamente si aplica a su dirección personal.

#### Informaciones sobre la dirección del negocio

Aquí el sistema le pide precisiones sobre la dirección del negocio declarada en la Guía. Para saber el "Padrón" y la "Nomenclatura catastral", consulte su recibo de tasa ABL. El padrón aparece aquí y la nomenclatura aquí.

#### Informaciones sobre el negocio

En esta sección solamente debe mencionar si posee otro comercio en el Partido de Lomas de Zamora. Los datos en esta sección provienen de la Guía, si desea modificarlos puede hacerlo desde la Guía.

#### Lista de firmas autorizadas

Si quiere declarar otra(s) persona(s) para que pueda firmar a nombre de la empresa, haga click en Agregar persona autorizada. Una ventanita se abre con el formulario de identificación de la persona autorizada. Esta sección es opcional.

## Documentos

Escanee y cargue todos los documentos requeridos para su habilitación de negocio.

Los formatos autorizados son jpg, jpeg, png, doc, docx y pdf.

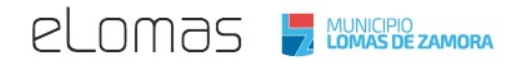

Un mismo documento puede ser constituido de varias hojas. Para añadir una segunda hoja, haga click en el botón + Seleccione. Para borrar una hoja, haga click en el icono situado abajo de la hoja.

El tamaño máximo por hoja es de 10 Mb.

Cuando haya cargado todos los documentos, debe salvar la página haciendo click en el botón Guardar y continuar.

Los documentos cargados son guardados en un servidor protegido de la Municipalidad de Lomas de Zamora. Esos documentos podrán ser reutilizados en otros trámites de la Municipalidad que serán progresivamente ofrecidos en línea, para evitarle de presentar varias veces el mismo documento.

## Envíe

La página "Envíe" su expediente es donde el usuario certifica que los datos y documentos de su expediente corresponden a la realidad y donde se manda el expediente a todas las instituciones involucradas en la inscripción como comerciante individual.

#### ¿Donde retirar sus documentos?

Una vez completo el formulario completado y cargados los documentos, la pestaña "Envíe" le solicitará escoger donde desea retirar su(s) certificado(s).

Por el momento, la Dirección de Verificaciones es la única ventanilla de retiro de los certificados de habilitación de negocio. Próximamente agregaremos la posibilidad de elegir el lugar de retiro entre las 20 delegaciones del Municipio.

#### ¿Quién va a retirarlos?

El sistema le preguntará si quiere designar un representante autorizado para retirar los certificados a su nombre. Si es su caso, deberá completar el nombre y los datos del documento de identidad de la persona.

#### Condiciones a respetar

Si la zona del local o la actividad del negocio implican condiciones de uso de suelo y/o condiciones de seguridad e higiene, deberá comprometerse a respetar esas condiciones validando cada una de las casillas .

Si todas la casillas no estan validadas, la declaración jurada no aparecerá.

#### Declaración jurada

Una vez seleccionados el lugar de retiro y la persona autorizada a retirar y que todas las condiciones hayan sido validadas, podrá vizualizar la Declaración jurada.

Solamente firme su solicitud y acepte los términos de la Declaración jurada haciendo click en la casilla .

#### Enviar

El botón "Enviar solicitud" aparece luego de la firma de la Declaración jurada.

Aviso: una vez que la solicitud haya sido mandada, no se podrá procesar ninguna modificación de su expediente.

# 2. Pague los costos

Los costos del trámite de habilitación serán abonados en la Tesorería de la Municipalidad de Lomas de Zamora.

# Tesorería de la Municipalidad

Azara 237 Lomas de Zamora

La Tesorería esta abierta de lunes a Viernes de 8:30 a 14:30

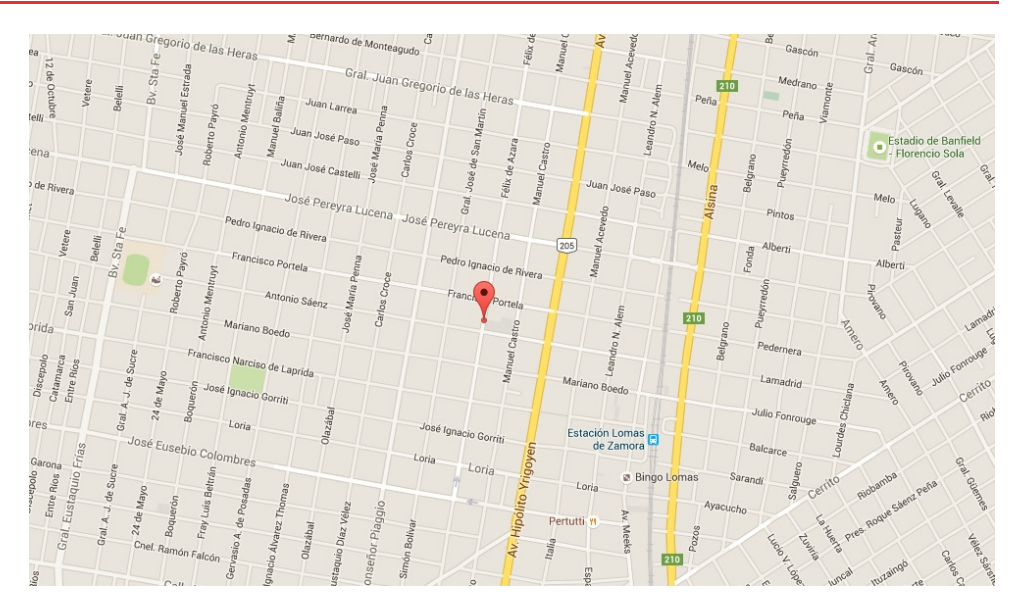

# ¿Cuándo debo ir a pagar?

Una vez que su certificado de habilitación está listo para retirar, le avisaremos por correo electrónico para que pueda pagar los costos de su habilitación. Este correo le llegará una vez procesada su solicitud.

# ¿Cuales son los costos a pagar por el trámite?

Le informaremos el detalle de los costos que debe cancelar ante la Municipalidad en el mismo correo electrónico que le indica que su certificado de habilitación esta listo para ser retirado.

Los costos de habilitación se reparten de la manera siguiente :

- El sellado municipal : \$56
- Derechos de oficina : \$100
- Liquidación de habilitación : 5‰ del valor del inventario de bienes de uso

Cancelar sus eventuales deudas De acuerdo a la normativa municipal vigente (Decreto 1664-G, Decreto 3942-G y Decreto 1341/12) si ud. desea habilitar un negocio en Lomas de Zamora no debe tener deuda con el Municipio. Por lo tanto, sus eventuales deudas de Tasa por Servicios Generales (TSG) o de Tasa de Seguridad e Higiene deberán ser canceladas antes de retirar sus certificados.

#### **Aviso importante**

Los certificados de habilitación no serán entregados antes de haber cancelado totalmente el pago de los costos, debiendose acreditar con la presentación de los recibos originales correspondientes.

# **ELOMOS WINKIPIO**

**Nota:** para ciertas actividades, el mínimo considerado para la liquidación de habilitación cambia. Aquí puede ver el detalle de los mínimos considerados en estos casos:

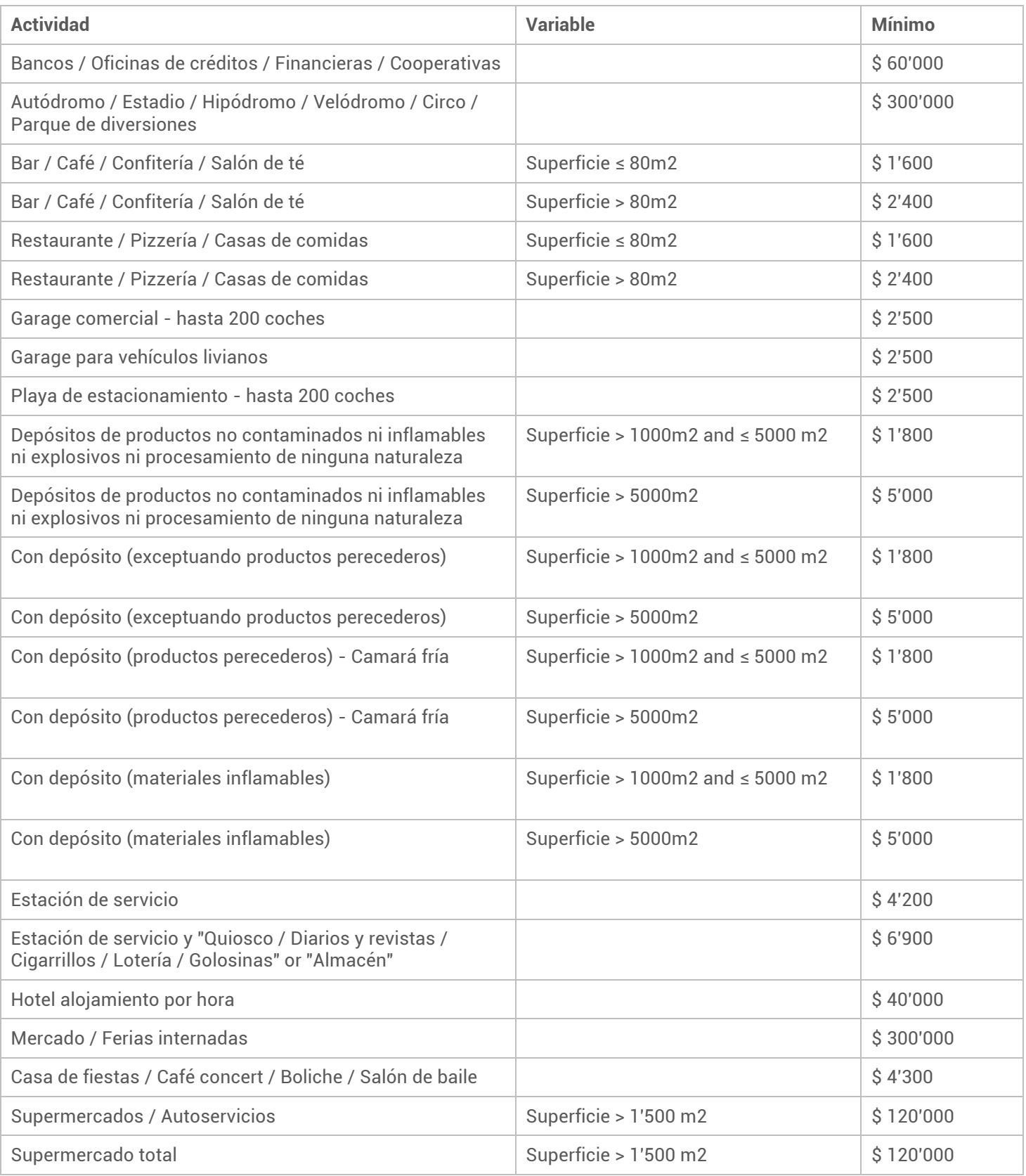

# 3. Retire sus certificados

# ¿Cuando ir a retirar sus certificados?

Usted recibirá por correo electrónico un aviso indicando cuando podrá retirar su(s) certificado(s) de habilitación. En general, los certificados se encuentran disponibles después de revisar su solicitud.

El mensaje mencionara una lista de documentos originales que deberá presentar al momento del retiro.

# ¿Donde retirar sus certificados?

Los certificados de habilitación le serán entregados en la Dirección de Verificaciones de la Municipalidad.

## Manuel Castro 220, Lomas de Zamora

Horario de atención: Lunes a Viernes, a partir de las 08:30 hs.

Tel: +57 11 4239-9605

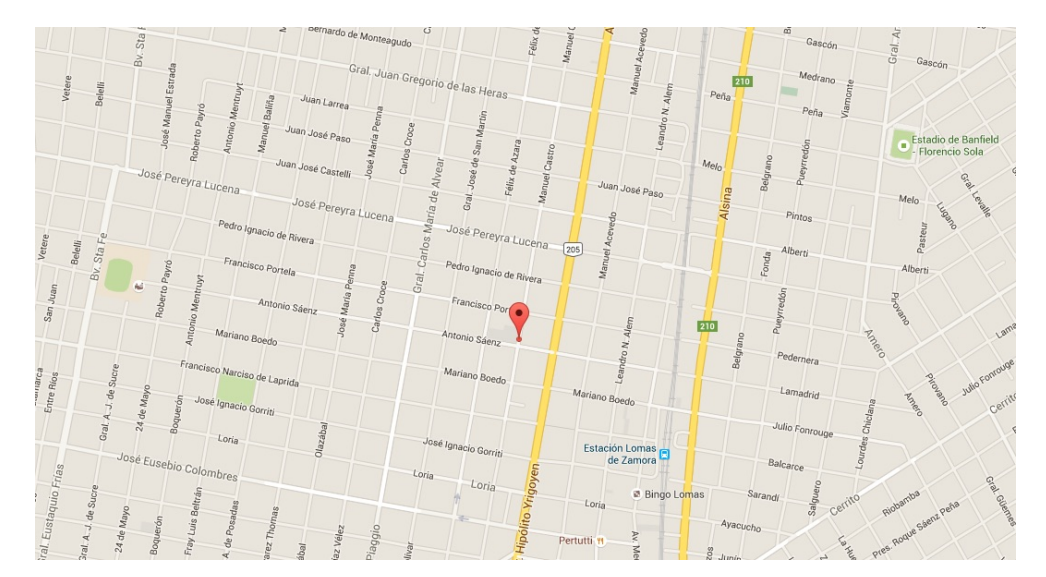

# ¿Que certificados le serán entregados ?

En presencia de todos los documentos originales solicitados se le entregaran los documentos certificando la habilitación de su negocio.

Ellos son:

- El Certificado de habilitación ante el Municipio de Lomas de Zamora
- La Resolución de Localización si aplica a su negocio

# Servicio #2 : modificación de negocio

# Modificaciones disponibles

# ¿En qué consiste la modificación de negocio?

La modificación de negocio es la declaración de un cambio en su negocio ante la Municipalidad de Lomas de Zamora. Este cambio requiere una actualización de su certificado de habilitación.

Para poder emitir el certificado de habilitación actualizado, la Municipalidad de Lomas de Zamora debe comprobar que el comercio continué cumpliendo con:

- los requisitos de **uso de suelo (localización)**
- los requisitos de **seguridad e higiene**
- la necesidad de registrar para luego abonar la correspondiente **tasa por seguridad e higiene**

Si la modificación del negocio no cumple con la reglamentación municipal de uso de suelo y de seguridad e higiene, el trámite no podrá ser procesado por el sistema eLomas.

Los trámites de modificación de negocio son:

#### Traslado de negocio

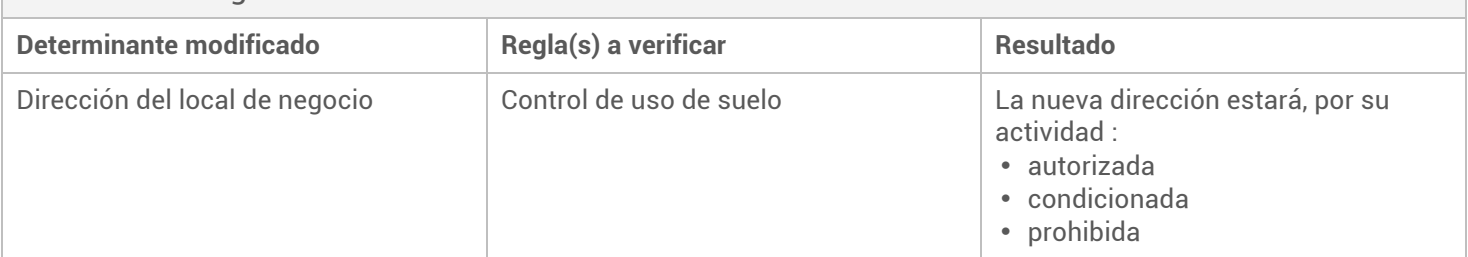

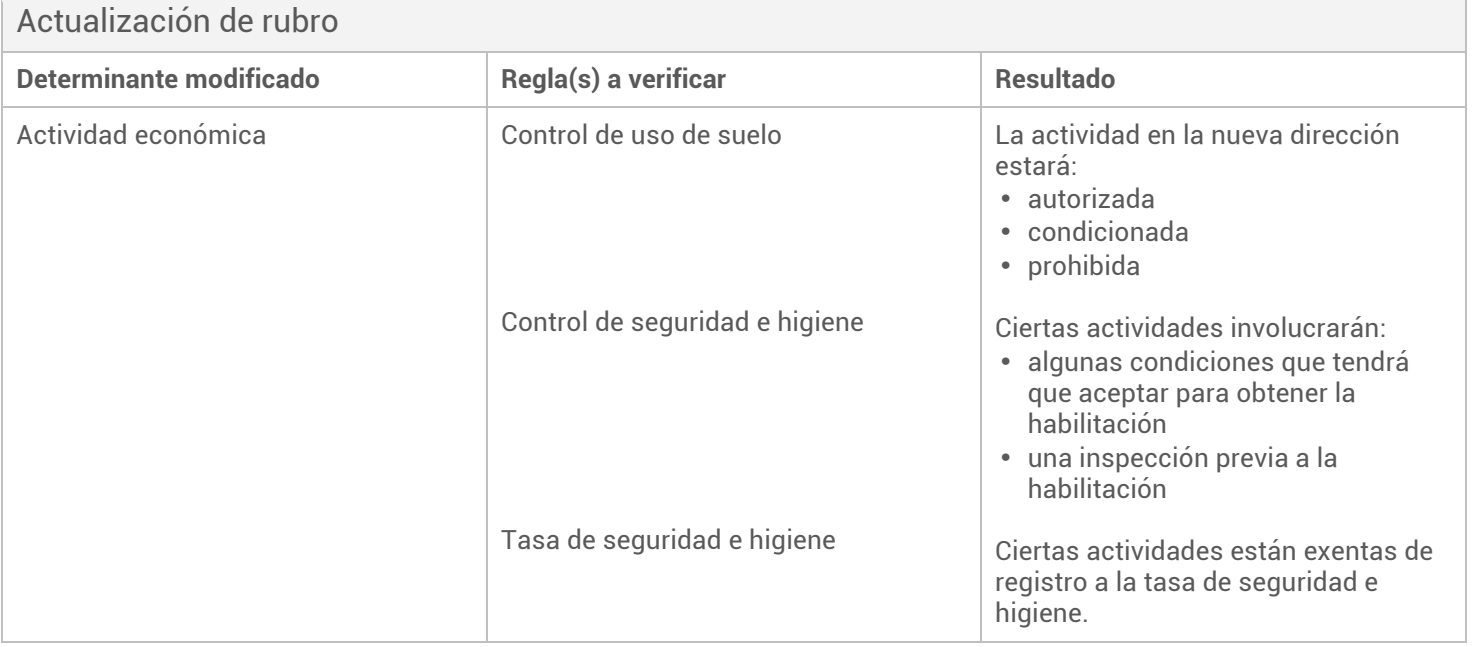

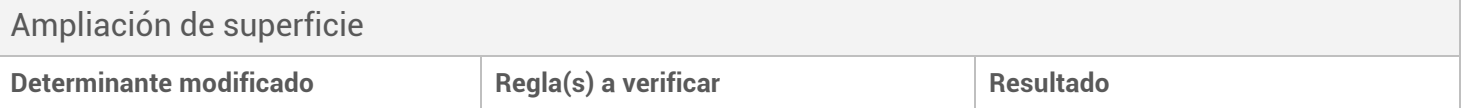

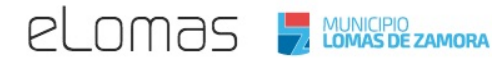

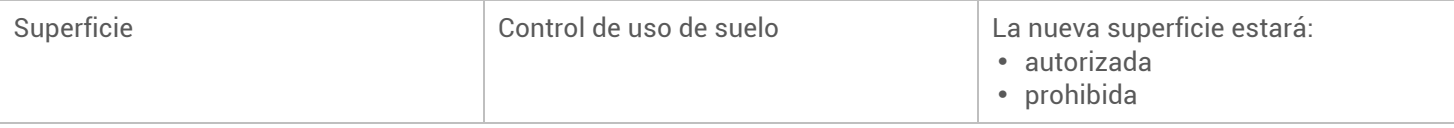

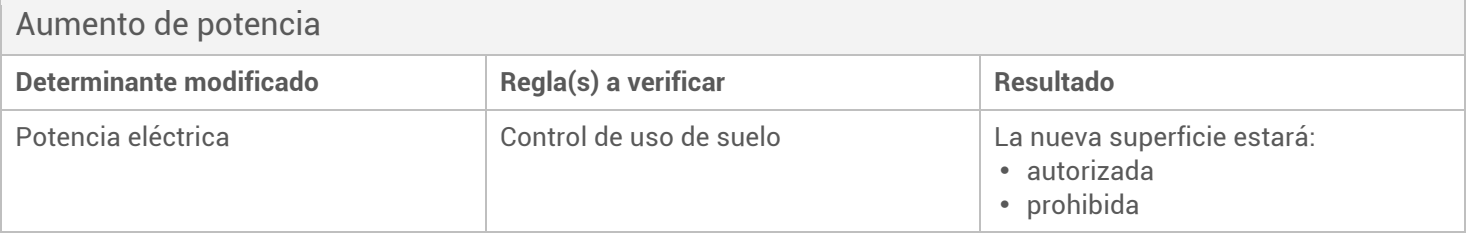

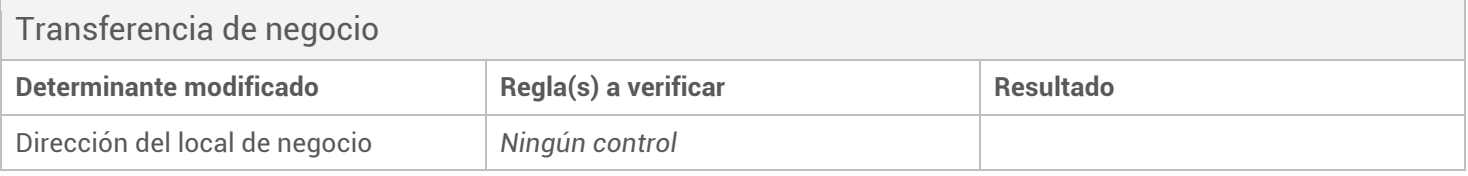

# Traslado del negocio

El traslado de negocio es el cambio de dirección del negocio dentro del Partido de Lomas de Zamora.

El cambio de dirección puede corresponder a un cambio de zonas determinadas por la reglamentación de uso de suelo.

El control de uso de suelo determina entonces si la actividad del negocio puede ser ejercida en la nueva zona donde se trasladará el negocio. La reglamentación en la nueva zona puede resultar en rechazar el traslado o someterlo a nuevas condiciones.

*Ejemplo : Una librería ubicada en Ingeniero Budge, Cerrito al 232 se quiere trasladar al centro de Lomas, Laprida al 85.*

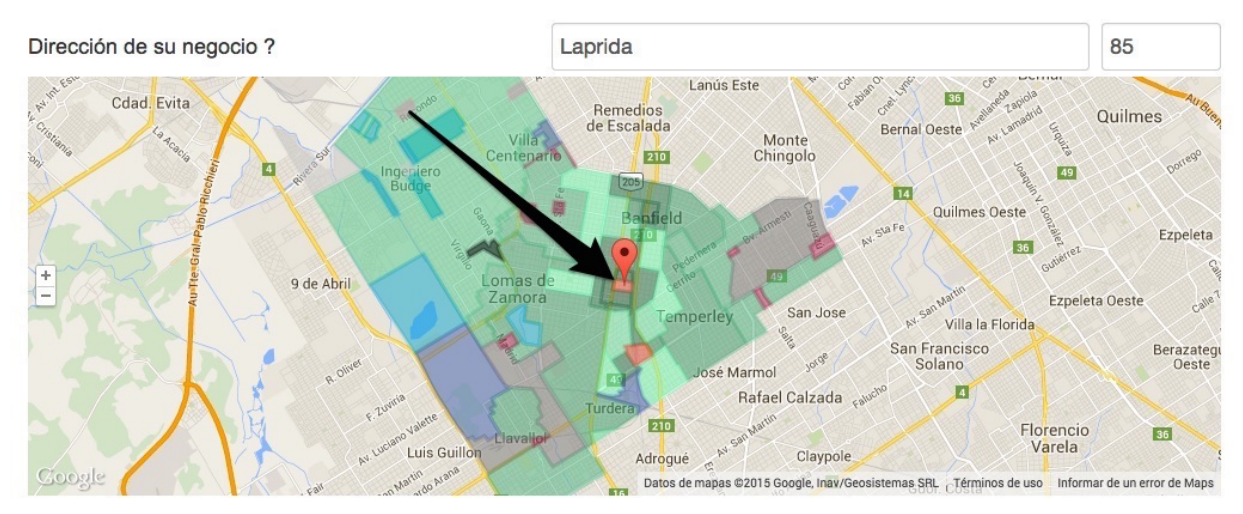

La reglamentación de uso de suelo establece lo siguiente:

#### Cipolleti 232 Laprida 85

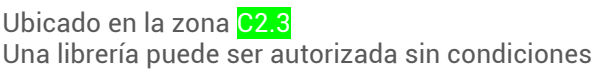

Ubicado en la zona C1 Una librería puede ser autorizada con una superficie inferior a 200m2

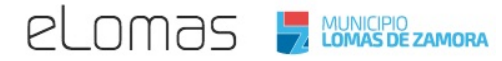

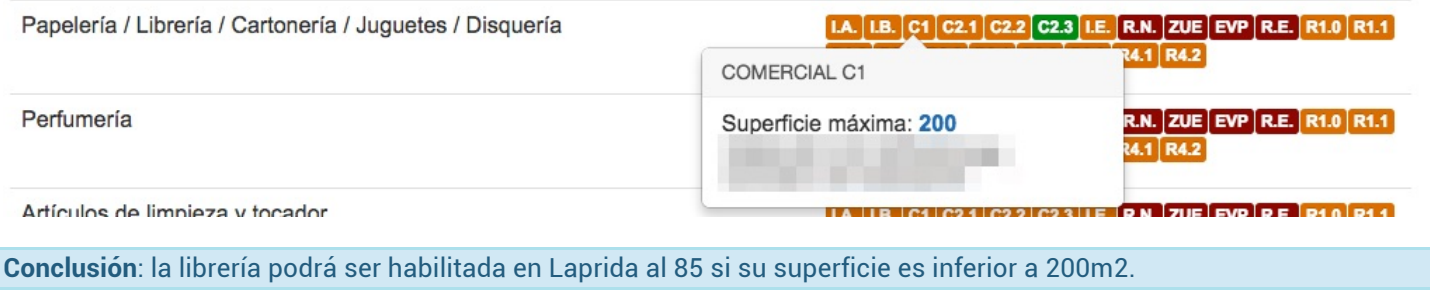

#### Costo del traslado de negocio

El costo de un traslado se compone de los costos siguientes :

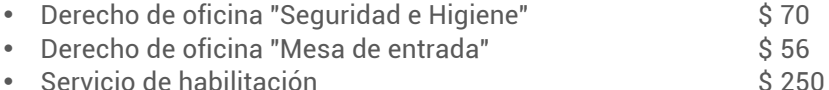

# Anexo, baja o cambio de rubro

El anexo, baja o cambio de rubro es la actualización de la actividad ejercida por el negocio: la baja de rubro(s) que ya no ejerce más el negocio y el anexo del (los) rubro(s) nuevo(s) del negocio que no están inscrito(s) en el certificado de habilitación.

La modificación de la actividad puede corresponder a un cambio de condiciones determinadas por la reglamentación de uso de suelo. El control de uso de suelo determina si la(s) nueva(s) actividad(es) del negocio puede ser ejercida(s) en la zona donde opera el negocio. La reglamentación sobre la(s) nueva(s) actividad(es) puede resultar en rechazar la modificación de la actividad.

*Ejemplo : un vecino que opera un quiosco en la zona "Comercial 2.3" quiere vender frutas y otros productos alimenticios primarios. El negocio debe ser anexado del rubro "Almacén".*

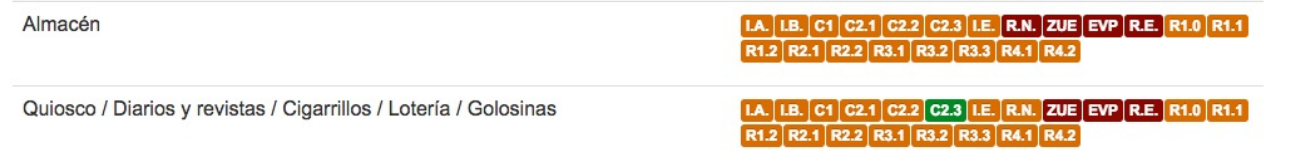

La reglamentación de uso de suelo establece lo siguiente:

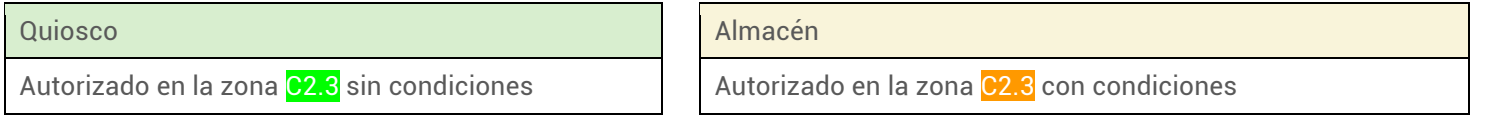

**Conclusión**: el almacén podrá ser habilitado en el quiosco del vecino si responde a las condiciones exigidas por la reglamentación de uso de suelo. En este caso, un inspector de la Municipalidad deberá inspectar el quiosco previamente al anexo de rubro.

#### Costo de anexo, baja o cambio de rubro

El costo de un anexo, baja o cambio de rubro se compone de los costos siguientes :

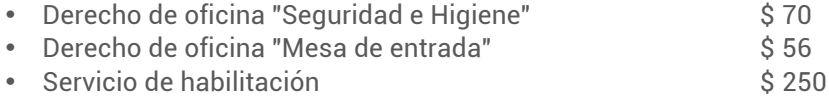

**El costo total descrito es por tipo de modificación de rubro.**

# **ELOMOS** MUNICIPIO

Ejemplo: la modificación con 4 nuevas actividades y la baja de una actividad = 4 anexos y una baja = 3 anexos y 1 cambio. En este caso el costo es : el costo de 1 anexo + el costo de 1 cambio = \$376 + \$376 = \$752.

Nota: para ciertas actividades, el servicio de habilitación por anexo o cambio no es \$250 sino 5 ‰ del valor del inventario. Aquí puede ver el detalle de los mínimos considerados en estos casos:

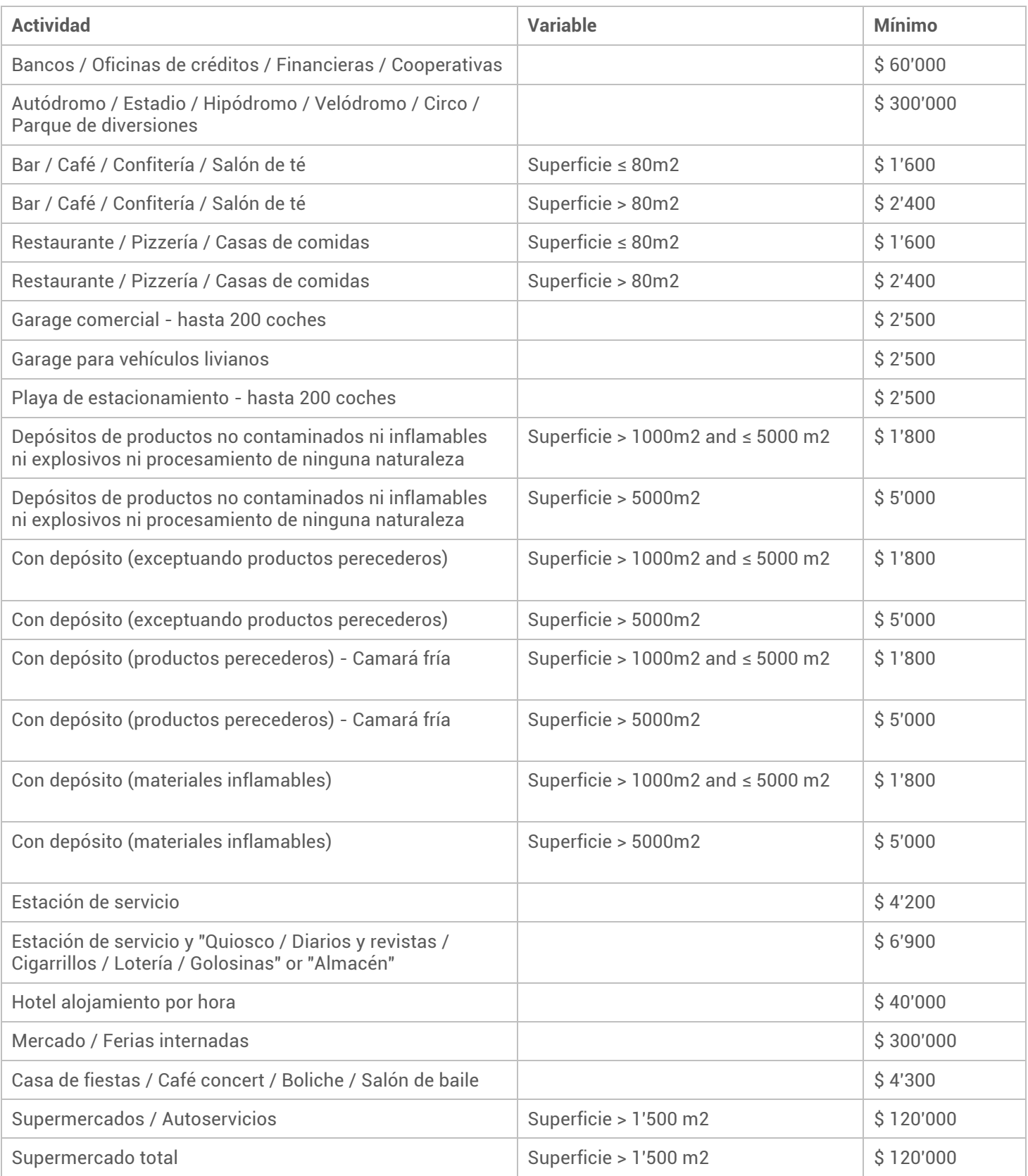

# Ampliación de superficie

La ampliación de superficie es la declaración de la nueva superficie del local donde opera el negocio.

Un cambio de superficie en un negocio somete una verificación de la reglamentación de uso de suelo. Una de las condiciones de control de uso de suelo a respetar es, a veces, una cierta superficie máxima que el local de negocio no debe sobrepasar. En el caso que la nueva superficie sea superior a este "techo", la ampliación de superficie del negocio será rechazada.

*Ejemplo : Una tienda de artículos de deporte ubicada en la zona C1 quiere ampliar su local de venta de 150m2 a 250m2.*

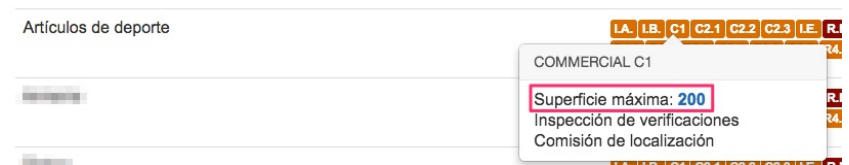

La reglamentación de uso de suelo establece lo siguiente:

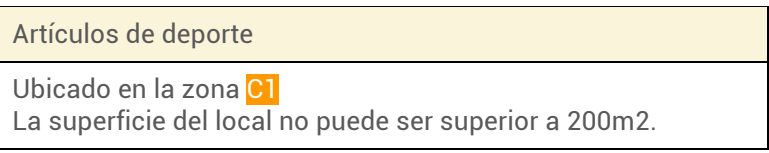

**Conclusión**: la tienda dedicada a la venta de artículos de deporte no podrá ser habilitada con una superficie de 250m2. Sin embargo, estamos revisando el plan de uso de suelo y le invitamos a presentar su solicitud todas formas. Una comisión estudiará si su actividad puede ser autorizada y si se puede corregir el plan de uso de suelo.

#### Costo de la ampliación de superficie

El costo de una ampliación de superficie se compone de los costos siguientes :

- Derecho de oficina "Seguridad e Higiene" \$70
- Derecho de oficina "Mesa de entrada" \$ 56
- - Servicio de habilitación 5 ‰ del valor del inventario, con los mínimos siguientes:

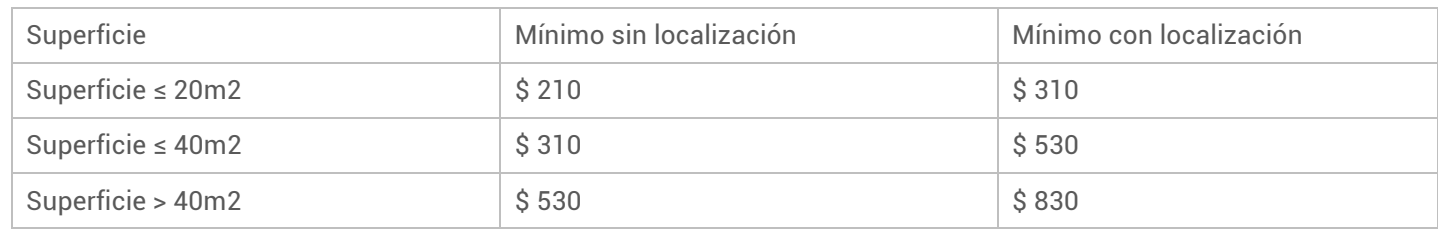

Nota: para ciertas actividades, el mínimo tomado en cuenta en el cálculo de los 5 ‰ del valor del inventario correspondiente al Servicio de habilitación cambia. Aquí puede ver el detalle:

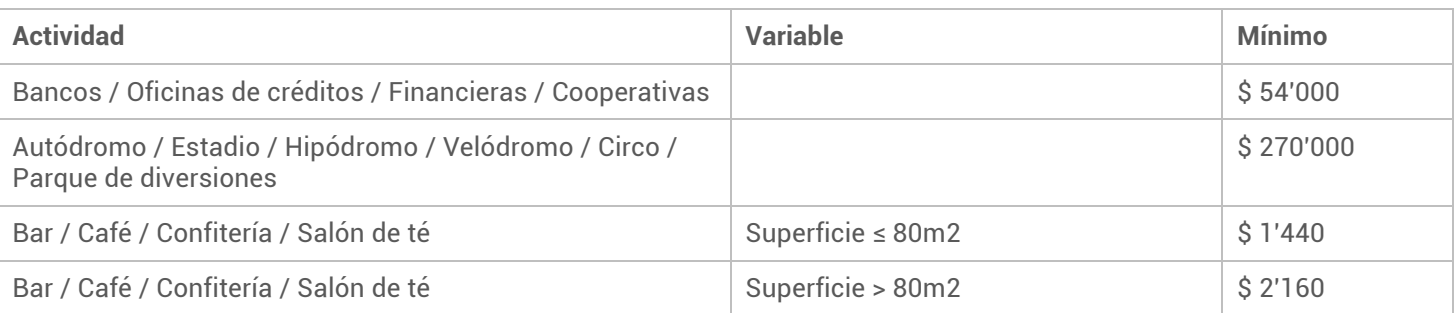

# *<u>PLOMAS WINKIPIO</u>*

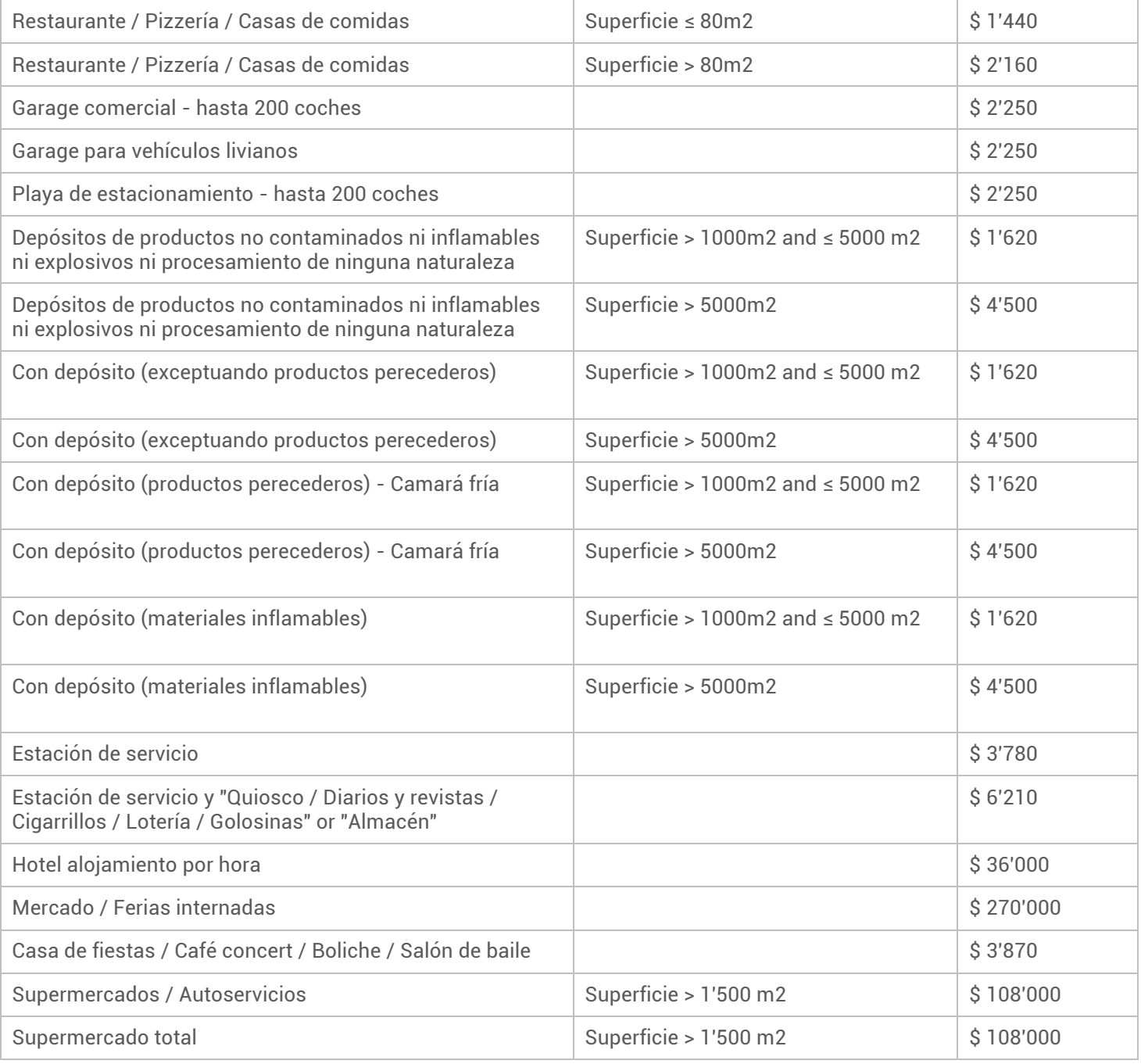

## Aumento de potencia

El aumento de potencia es la declaración de la nueva potencia eléctrica que puede ser consumida cumplir a la actividad del negocio.

Un aumento de potencia en un negocio somete una verificación de la reglamentación de uso de suelo. Una de las condiciones de control de uso de suelo a respetar es, a veces, un potencial eléctrico máximo que el local de negocio no debe sobrepasar. En el caso que la nueva potencia sea superior a este "techo", el pedido de aumento de potencia del negocio será rechazado.

*Ejemplo : Un taller de pintura en la zona "Industrial E" incorpora una nueva máquina que requiere una potencia de 4 H.P. El potencial declarado por el taller es de 42 H.P.*

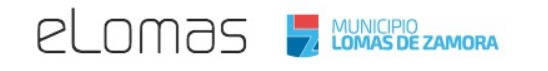

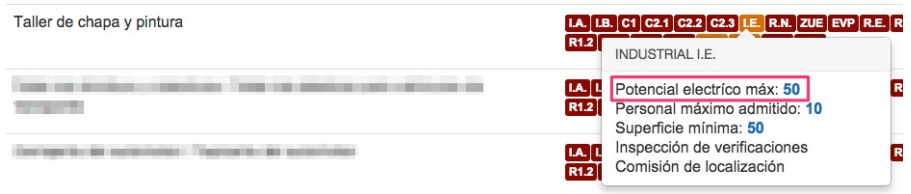

La reglamentación de uso de suelo establece lo siguiente:

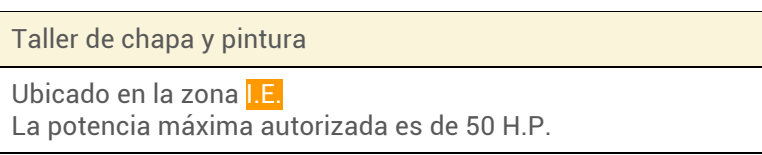

**Conclusión**: con la nueva máquina, el taller tendrá una potencia eléctrica máxima de 42 + 4 H.P. = 46 H.P. Este valor sigue siendo inferior a los 50 H.P. autorizado por el control de uso de suelo. El trámite puede ser procesado sin problema.

#### Costo del aumento de potencia

El costo de un anexo, baja o cambio de rubro se compone de los costos siguientes :

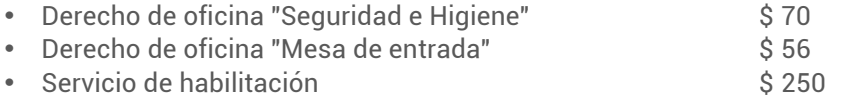

# Transferencia (cambio de dueños)

La transferencia de negocio es la declaración de cambio de la persona física o jurídica habilitada a nombre de una nueva.

La transferencia de negocio no se ve condicionada por el control de uso de suelo y el control de seguridad e higiene, sin embargo será solicitada la documentación exigida por éstos; al igual que lo establecido en las Ordenanzas vigentes a nombre del/los nuevo(s) titular(es).

Asimismo, las deudas de los previos y nuevos dueños serán verificadas y esto podrá llegar al rechazo del expediente.

#### Costo de la transferencia de negocio

El costo de una transferencia de negocio se compone de los costos siguientes :

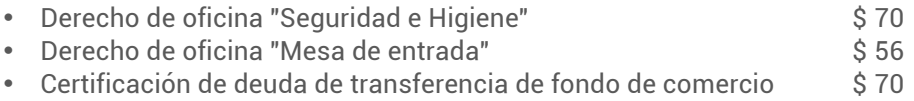

# 1. Cree su expediente

## Formulario

## Presentación

El formulario permite elegir el o los trámites de modificación y completar, en una sola vez, todas las información necesaria.

Es posible elegir dos o más trámites para procesar varios trámites en un solo expediente.

El formulario contiene campos distintos según el tipo de negocio que quiere modificar: Persona física o Persona iurídica.

#### ¿Qué quiere hacer?

Elige aquí el trámite de modificación de su negocio, seleccionando entre "Traslado (cambio de dirección)", "Modificación de rubro (anexo, baja, cambio)", "Ampliación de superficie", "Aumento de potencia", "Transferencia (cambio de dueño)".

## Datos del negocio

Las tres secciones siguientes son las utilizadas para identificar el negocio a modificar. Las mismas son independientes del trámite a realizar.

#### Datos del titular del negocio

Ingrese los datos personales del titular del negocio. Los campos obligatorios de las dos partes de la sección, "Datos personales" y "Dirección personal" deben ser completados.

Los campos "Piso" y "Departamento" son opcionales, deben llenarle solamente si aplica a su dirección personal. Una vez finalizado recuerde guardar los datos cargados.

#### Dirección del negocio

Simplemente ingrese los datos de la dirección del negocio previa a la modificación.

Para saber el "Padrón" y la "Nomenclatura catastral", consulte su recibo de tasa ABL. El padrón aparece aquí y la nomenclatura aquí.

#### Datos del certificado de habilitación

Complete estos datos para permitirnos de encontrar fácilmente los datos de su negocio en los archivos del Municipio y así procesar su pedido más rápidamente.

#### Datos a modificar

Las secciones siguientes aparecen si el trámite correspondiente a cada sección ha sido seleccionado en "Que quiere hacer?".

#### Traslado del negocio

Esta sección aparece si "Traslado (cambio de dirección)" ha sido seleccionado en la sección "Que quiere hacer?". El mismo será sometido al plan de uso de suelo y las ordenanzas vigentes, para determinar si la actividad será autorizada, condicionada o prohibida.

#### Anexo, baja o cambio de rubro

Esta sección aparece si "Modificación de rubro (anexo, baja, cambio)", ha sido seleccionado en la sección "Que quiere hacer?".

Su nueva actividad será cruzada con la dirección del negocio para definir si cumple con el plan de uso de suelo y si su negocio requiere el registro a la Tasa de Seguridad e Higiene.

#### Ampliación de superficie

Esta sección aparece si "Ampliación de superficie" ha sido seleccionado en la sección "Que quiere hacer?". Simplemente complete aquí la nueva superficie de su local de negocio, en metros cuadrados.

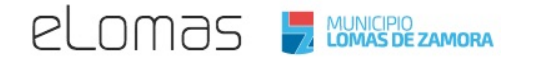

#### Aumento de potencia

Esta sección aparece si "Aumento de potencia" ha sido seleccionado en la sección "Que quiere hacer?". Simplemente complete aquí la nueva potencia necesaria para su negocio, en H.P.

#### Transferencia (cambio de dueños)

Esta sección aparece si "Transferencia (cambio de dueños)" ha sido seleccionado en la sección "Que quiere hacer?". Complete aquí la lista del/ de los nuevo(s) dueño(s) del negocio.

## Modificaciones requeridas

La sección "Modificaciones requeridas" compila los trámites de modificación que ha seleccionado en "Que quiere hacer?".

La lista de trámites está actualizada dinámicamente : cada cambio en las pestañas de arriba se ve instantáneamente en esta sección.

El trámite de modificación de rubro detalla si se trata de anexo, baja o cambio de rubro.

## Su proceso de habilitación

La sección "Su proceso de modificación" describe los pasos para habilitar su negocio.

El proceso de modificación cambia dinámicamente con las respuestas ingresadas en el formulario.

Los pasos necesarios para modificar su negocio son :

- completar el formulario de modificación en la pestaña "Ingrese sus datos"
- cargar los documentos solicitados para componer el expediente de modificación del negocio
- comprometerse a respetar las condiciones (en el caso que su negocio deba respetar condiciones sobre uso de suelo y/o seguridad e higiene)
- mandar su solicitud a la Municipalidad, en línea
- recibir una inspección al local de su negocio (en el caso que, en razón de la actividad o de la ubicación de su negocio, se deba realizar una inspección previa)
- abonar los costos de modificación y sus eventuales deudas ante el Municipio
- acudir a la Municipalidad a retirar su(s) certificado(s) actualizados con la(s) modificación(es) de su negocio.

## **Requisitos**

La pestaña "Requisitos" ubicada en la parte inferior de la Guía presenta la lista de los documentos a cargar y a enviar para poder solicitar la modificación de un negocio.

Los documentos cambian dinámicamente con sus respuestas en el formulario, particularmente en "Datos de su negocio".

La exigencia de cada requisito está siempre justificada por una base legal. La Municipalidad de Lomas de Zamora esta clarificando y simplificando la normativa vigente para pedirle solamente los documentos estrictamente necesarios.

## Costos

La pestaña "Costos" presenta el total de los costos a pagar para obtener los certificados de habilitación de su negocio.

Los costos a pagar dependen de los trámites de modificación solicitados. El detalle es según la tabla siguiente:

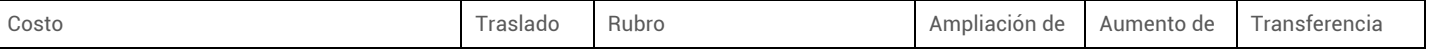

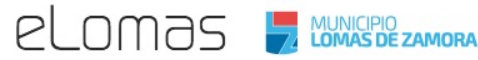

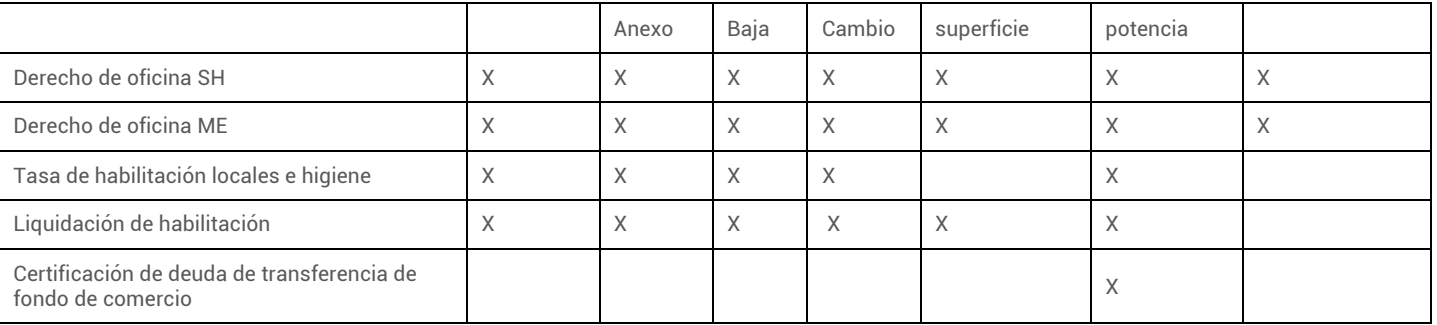

Los costos son:

- 1. El derecho de oficina por la modificación del certificado de habilitación : \$52.
- 2. El derecho de oficina por la modificación de libro de actas : \$30.
- 3. El derecho de oficina por cualquiera otra actuación administrativa : \$56.
- 4. La liquidación de habilitación : \$250 o 5‰ del inventario de bienes de uso con un mínimo que depende de la actividad del negocio.
- 5. El derecho de certificación de deuda de transferencia de fondo de comercio : \$70.

## Condiciones

La pestaña "Condiciones" lista las condiciones que el vecino se debe comprometer a respetar para modificar las características de su negocio.

La pestaña "Condiciones" aparece cuando hay efectivamente condiciones a respetar, que correspondan al uso del suelo y/o al control de seguridad e higiene.

En la lista, las condiciones están agrupadas por temas. Por ejemplo, el tema "Incendio" agrupa las condiciones sobre los matafuegos, el seguro contra-incendio, las alarmas anti-humo, etc.

## Documentos

Escanee y cargue todos los documentos requeridos para su modificación de negocio.

Los formatos autorizados son jpg, jpeg, png, doc, docx y pdf.

Un mismo documento puede ser constituido de varias hojas. Para añadir una segunda hoja, haga click en el botón + Seleccione. Para borrar una hoja, haga click en el icono situado abajo de la hoja. El tamaño máximo por hoja es de 10 Mb.

Cuando haya cargado todos los documentos, debe salvar la página haciendo click en el botón Guardar y continuar.

Los documentos cargados son guardados en un servidor protegido de la Municipalidad de Lomas de Zamora. Esos documentos serán reutilizados en otros trámites de la Municipalidad ofrecidos en eLomas.gob.ar, para evitarle de presentar varias veces el mismo documento.

## Envíe

#### ¿Dónde retirar sus documentos?

Una vez completado el formulario y cargados los documentos, la pestaña "Envíe" le solicitará escoger donde desea retirar su(s) certificado(s).

Por el momento, la Dirección de Verificaciones es la única ventanilla de retiro de los certificados de habilitación de negocio.

Próximamente agregaremos la posibilidad de elegir el lugar de retiro entre las 20 delegaciones del Municipio.

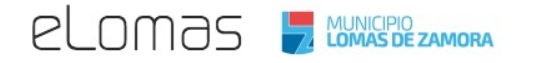

#### ¿Quién va a retirarlos?

El sistema le preguntará si quiere designar un representante autorizado para retirar los certificados a su nombre. Si es su caso, deberá completar el nombre y los datos del documento de identidad de la persona.

#### Condiciones a respetar

Si la zona del local o la actividad del negocio implican condiciones de uso de suelo y/o condiciones de seguridad e higiene, deberá compometerse a respetar esas condiciones validando cada una de las casillas .

Haga click en los artículos para acceder a la ley que justifica cada condición. Haga click en el icono para abrir o cerrar esta sección.

Si todas la casillas no están validadas, la declaración jurada no aparecerá.

#### Declaración jurada

Una vez seleccionados el lugar de retiro y la persona autorizada a retirar y que todas las condiciones hayan sido validadas, podrá visualizar la Declaración jurada.

Solamente firme su solicitud y acepte los términos de la Declaración jurada haciendo click en la casilla .

#### Enviar

El botón "Enviar solicitud" aparece luego de la firma de la Declaración jurada.

Aviso: una vez que la solicitud haya sido mandada, no se podrá procesar ninguna modificación de su expediente.

## 2. Pague los costos

Todos los costos de los trámites de modificación serán abonados en la Tesorería de la Municipalidad de Lomas de Zamora.

## Tesorería de la Municipalidad

## Azara 237 Lomas de Zamora

La Tesorería esta abierta de lunes a Viernes de 8:30 a 14:30

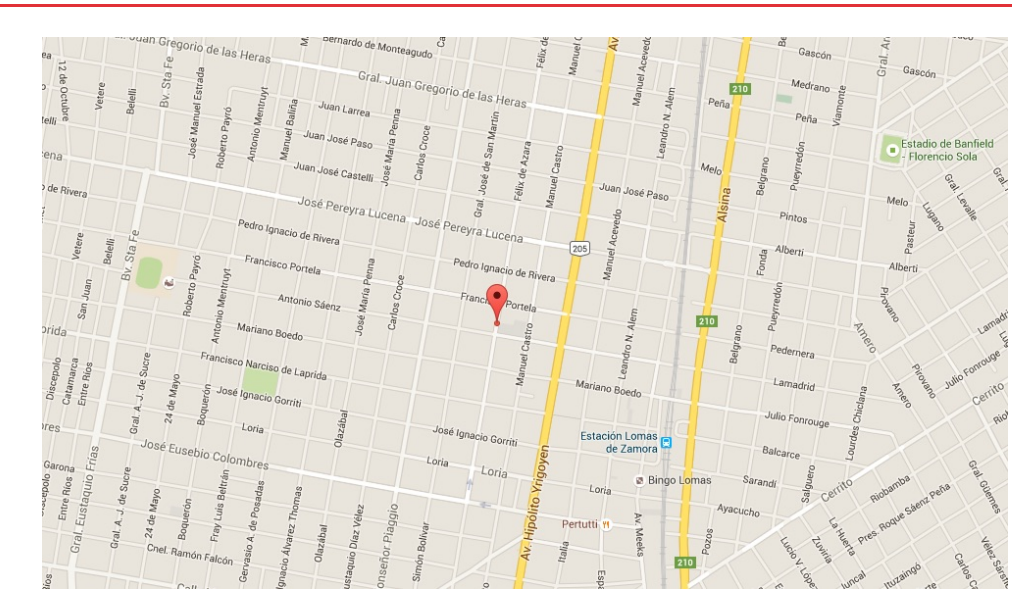

# ¿Cuándo debo ir a pagar?

Una vez que su certificado de habilitación está listo para retirar, le avisaremos por correo electrónico para que pueda pagar los costos de modificación de su negocio. Este correo le llegará una vez procesada su solicitud.

# ¿Cuales son los costos a pagar por el trámite?

Le informaremos el detalle de los costos que debe cancelar ante la Municipalidad en el mismo correo electrónico que le indica que su certificado de habilitación esta listo para ser retirado.

#### **Cancelar sus eventuales deudas**

De acuerdo a la normativa municipal vigente (Decreto 1664-G, Decreto 3942-G y Decreto 1341/12) si ud. desea habilitar un negocio en Lomas de Zamora no debe tener deuda con el Municipio.

Por lo tanto, sus eventuales deudas de Tasa por Servicios Generales (TSG) o de Tasa de Seguridad e Higiene deberán ser canceladas antes de retirar sus certificados.

#### **Aviso importante**

Los certificados de habilitación no serán entregados antes de haber cancelado totalmente el pago de los costos, debiendose acreditar con la presentación de los recibos originales correspondientes.

# 3. Retire sus certificados

## ¿Cuando ir a retirar sus certificados?

Usted recibirá por correo electrónico un aviso indicando cuando podrá retirar su(s) certificado(s) de habilitación. En general, los certificados se encuentran disponibles después de revisar su solicitud.

El mensaje mencionara una lista de documentos originales que deberá presentar al momento del retiro.

## ¿Donde retirar sus certificados?

Los certificados de habilitación le serán entregados en la Dirección de Verificaciones de la Municipalidad.

## Manuel Castro 220, Lomas de Zamora

Horario de atención: Lunes a Viernes, a partir de las 08:30 hs.

Tel: +57 11 4239-9605

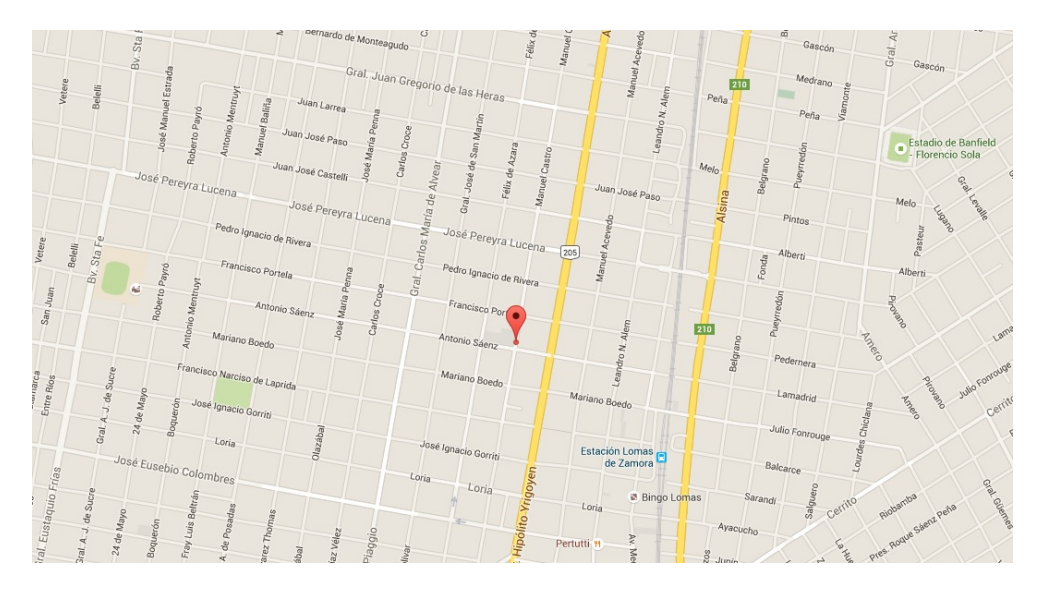

# ¿Que certificados le serán entregados ?

En presencia de todos los documentos originales solicitados se le entregaran los documentos certificando la habilitación de su negocio.

Ellos son:

- El Certificado de habilitación ante el Municipio de Lomas de Zamora
- La Resolución de Localización si aplica a su negocio

# Servicio #3 : cierre de negocio

# Sobre el cierre de negocio

## ¿Por qué debo informar el cierre de negocio?

El trámite de cierre permite dar a conocer al Municipio que su negocio ya no se encuentra abierto ni operativo. Como consecuencia de esto, dejará de estar obligado a cumplir las condiciones que se presentaban por tener un comercio habilitado, entre ellas, abonar la tasa de seguridad e higiene.

## ¿Cuándo informarlo?

La ordenanza fiscal le exige que informe el cierre dentro de los 15 días de producido. Si así no sucede, se entiende que sigue abierto al público y por ende el titular del comercio seguirá obligado a respetar las condiciones y a cumplir con el pago de las tasas y multas que se generen.

Si el cierre del negocio no es comunicado a la Administración dentro de los 15 días de ocurrido, hará que se tome como fecha de baja cuando se inicie el trámite de cierre.

# 1. Cree su expediente

## Formulario

#### Presentación

El formulario completar, en una sola vez, todas la información necesaria para el cierre de su negocio. El formulario contiene campos distintos según el tipo de negocio que quiere modificar: Persona física o Persona jurídica.

#### Datos del negocio

Las tres secciones siguientes son las secciones utilizadas para identificar el negocio a cerrar.

#### Persona que hace el trámite de habilitación

Simplemente ingrese los datos de la persona que suscribe el trámite de habilitación. Los campos obligatorios de las dos partes de la sección, "Datos personales" y "Dirección personal" deben ser completados.

Los campos "Piso" y "Departamento" son opcionales, deben llenarle solamente si aplica a su dirección personal.

#### Dirección del negocio

Simplemente ingrese los datos de la dirección del negocio previa al cierre del negocio.

Para saber el "Padrón" y la "Nomenclatura catastral", consulte su recibo de tasa ABL. El padrón aparece aquí y la nomenclatura aquí.

#### Datos del certificado de habilitación

Complete estos datos para permitirnos de encontrar fácilmente los datos de su negocio en los archivos del Municipio y así procesar su pedido más rápidamente.

## Modificaciones requeridas

La sección "Modificaciones requeridas" simplemente muestra que el trámite es "Cierre de negocio".

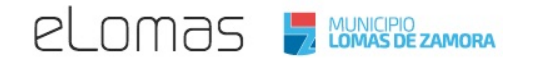

## Proceso de su expediente

La sección "Proceso de su expediente" describe los pasos para habilitar su negocio.

El proceso de cierre no cambia dinámicamente con las respuestas ingresadas en el formulario.

Los pasos necesarios para modificar su negocio son :

- completar el formulario de modificación en la pestaña "Ingrese sus datos"
- cargar los documentos solicitados para componer el expediente de modificación del negocio
- mandar su solicitud a la Municipalidad, en línea
- recibir una inspección al local de su negocio (en el caso que, en razón de la actividad o de la ubicación de su negocio, se deba realizar una inspección previa)
- abonar los costos de cierre y sus eventuales deudas ante el Municipio
- acudir a la Municipalidad a retirar su certificado de cierre de negocio.

#### Requisitos

La pestaña "Requisitos" ubicada en la parte inferior de la Guía presenta la lista de los documentos a cargar y a enviar para poder solicitar el cierre de un negocio.

Los documentos cambian dinámicamente con sus respuestas en el formulario, particularmente en "Datos de su negocio".

La exigencia de cada requisito está siempre justificada por una base legal. La Municipalidad de Lomas de Zamora esta clarificando y simplificando la normativa vigente para pedirle solamente los documentos estrictamente necesarios.

#### Costos

La pestaña "Costos" presenta el total de los costos a pagar para cerrar su negocio.

Los costos son:

• el derecho de oficina por cierre de negocio : \$30.

## Documentos

Escanee y cargue todos los documentos requeridos para su modificación de negocio.

Los formatos autorizados son jpg, jpeg, png, doc, docx y pdf.

Un mismo documento puede ser constituido de varias hojas. Para añadir una segunda hoja, haga click en el botón + Seleccione. Para borrar una hoja, haga click en el icono situado abajo de la hoja. El tamaño máximo por hoja es de 10 Mb.

Cuando haya cargado todos los documentos, debe salvar la página haciendo click en el botón Guardar y continuar.

Los documentos cargados son guardados en un servidor protegido de la Municipalidad de Lomas de Zamora. Esos documentos serán reutilizados en otros trámites de la Municipalidad ofrecidos en eLomas.gob.ar, para evitarle de presentar varias veces el mismo documento.

## Envíe

#### ¿Dónde retirar sus documentos?

Una vez completado el formulario y cargados los documentos, la pestaña "Envíe" le solicitará escoger donde desea retirar su(s) certificado(s).

Por el momento, la Dirección de Verificaciones es la única ventanilla de retiro de los certificados de habilitación de negocio.

Próximamente agregaremos la posibilidad de elegir el lugar de retiro entre las 20 delegaciones del Municipio.

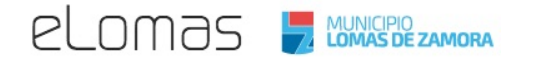

#### ¿Quién va a retirarlos?

El sistema le preguntará si quiere designar un representante autorizado para retirar los certificados a su nombre. Si es su caso, deberá completar el nombre y los datos del documento de identidad de la persona.

#### Declaración jurada

Una vez seleccionados el lugar de retiro y la persona autorizada a retirar y que todas las condiciones hayan sido validadas, podrá visualizar la Declaración jurada.

Solamente firme su solicitud y acepte los términos de la Declaración jurada haciendo click en la casilla .

#### Enviar

El botón "Enviar solicitud" aparece luego de la firma de la Declaración jurada.

Aviso: una vez que la solicitud haya sido mandada, no se podrá procesar ninguna modificación de su expediente.

# 2. Pague los costos

Los costos del trámite de cierre de negocio serán abonados en la Tesorería de la Municipalidad de Lomas de Zamora.

## Tesorería de la Municipalidad

Azara 237 Lomas de Zamora

La Tesorería esta abierta de lunes a Viernes de 8:30 a 14:30

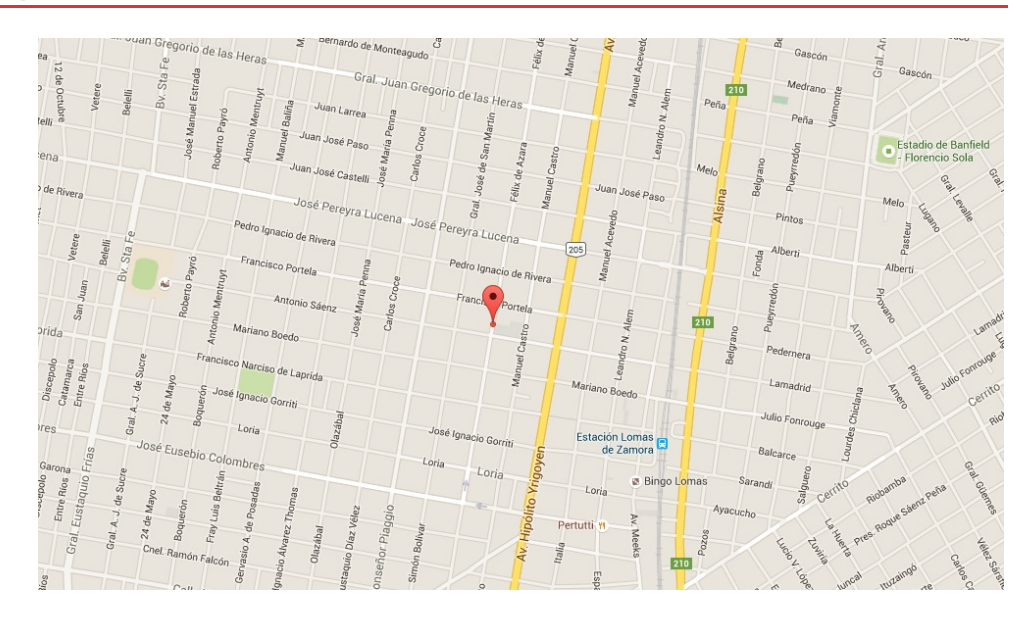

# ¿Cuándo debo ir a pagar?

Una vez que su certificado de cierre está listo para retirar, le avisaremos por correo electrónico para que pueda pagar los costos de modificación de su negocio. Este correo le llegará una vez procesada su solicitud.

## ¿Cuales son los costos a pagar por el trámite?

Le informaremos el detalle de los costos que debe cancelar ante la Municipalidad en el mismo correo electrónico que le indica que su certificado de habilitación esta listo para ser retirado.

Hay uno solo costo para el cierre de negocio :

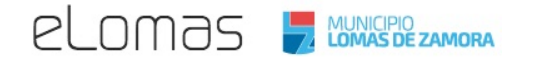

Derechos de oficina :  $$30$ 

#### **Cancelar sus eventuales deudas**

De acuerdo a la normativa municipal vigente (Decreto 1664-G, Decreto 3942-G y Decreto 1341/12) si ud. desea habilitar un negocio en Lomas de Zamora no debe tener deuda con el Municipio.

Por lo tanto, sus eventuales deudas de Tasa por Servicios Generales (TSG) o de Tasa de Seguridad e Higiene deberán ser canceladas antes de retirar sus certificados.

#### **Aviso importante**

Los certificados de habilitación no serán entregados antes de haber cancelado totalmente el pago de los costos, debiendose acreditar con la presentación de los recibos originales correspondientes.

# 3. Retire su certificado

## ¿Cuando ir a retirar el certificado?

Usted recibirá por correo electrónico un aviso indicando cuando podrá retirar su certificado de cierre. En general, los certificados se encuentran disponibles después de revisar su solicitud.

El mensaje mencionara una lista de documentos originales que deberá presentar al momento del retiro.

## ¿Donde retirar el certificado?

Los certificados de habilitación le serán entregados en la Dirección de Verificaciones de la Municipalidad.

## Manuel Castro 220, Lomas de Zamora

Horario de atención: Lunes a Viernes, a partir de las 08:30 hs.

Tel: +57 11 4239-9605

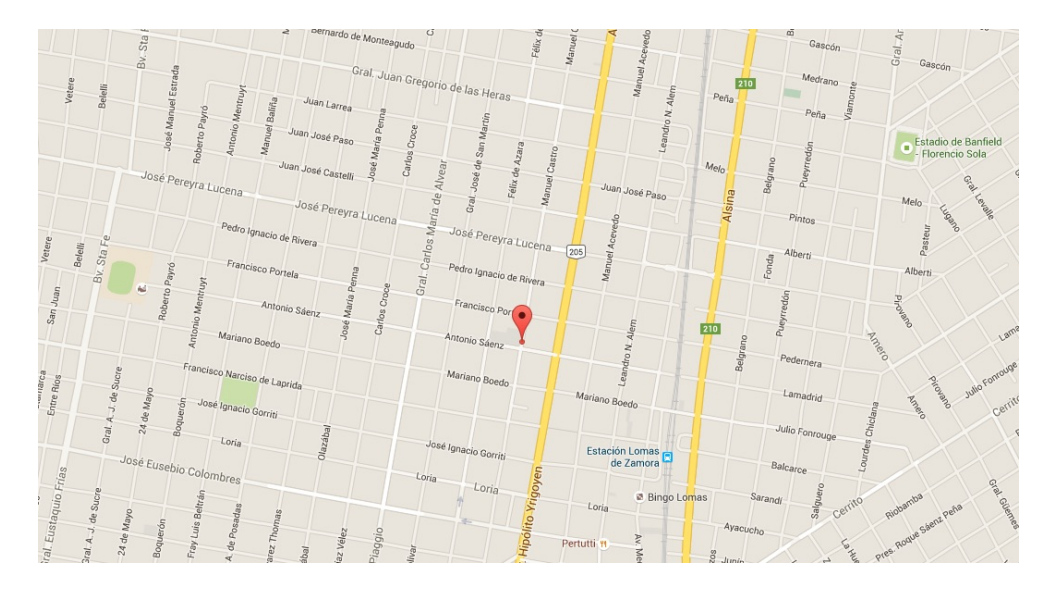

# ¿Que certificado le será entregados ?

En presencia de todos los documentos originales solicitados se le entregaran el documento certificando el cierre de su negocio.

• El Certificado de cierre de negocio ante el Municipio de Lomas de Zamora.